## **Anleitung zur Einrichtung eines DLRG-Accounts**

- 1. Öffnet einen Browser eurer Wahl und geht auf folgende Seite: <https://dlrg.net/>
- 2. Klickt oben rechts auf "Anmelden" und wählt dann unten die Option "DLRG-Account anlegen".

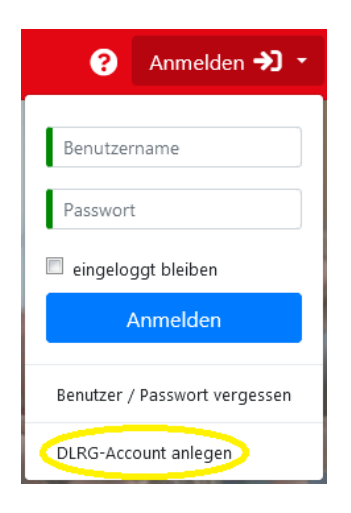

3. Füllt das Formular aus und achtet insbesondere darauf, eure E-Mail-Adresse korrekt einzugeben.

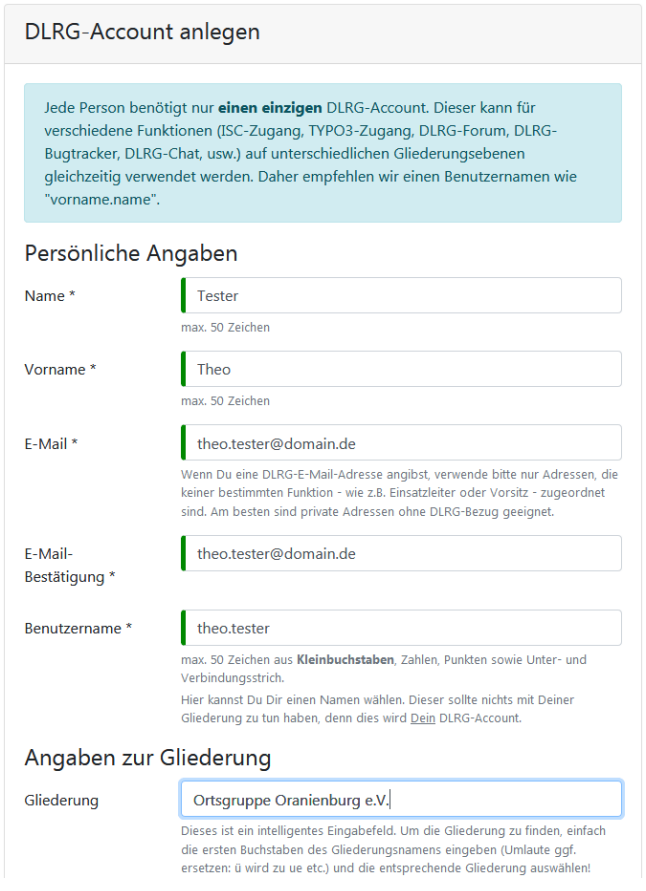

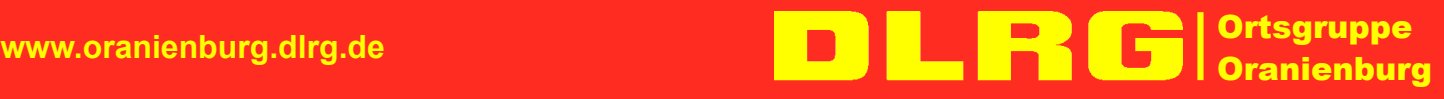

BIC: WELA DE D1 PMB SteuerNr.: 053/141/02683

Mittelbrandenburgische Sparkasse and der einer Sparkasse Rechtsform: eingetragener Verein (e. V.) | Amtsgericht Neuruppin, VR 1588 NP<br>IBAN: DE53 1605 0000 3740 0058 06 vertretungsberechtigt gem. § 26 BGB: Martin Jülich, Da

Im Bereich "Angaben zur Gliederung" reicht es aus, wenn ihr die ersten, mindestens aber drei Buchstaben von "Oranienburg" eingebt (1.), kurz wartet und dann den Eintrag "Ortsgruppe Oranienburg e.V. (1700602)" auswählt (2.).

Angaben zur Gliederung

Gliederung

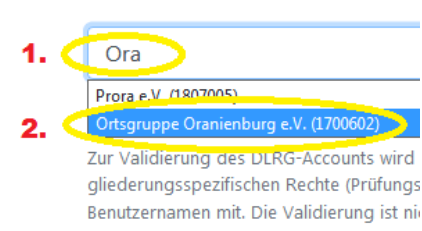

- 4. Klickt abschließend auf "Anlegen". Ihr erhaltet nun eine E-Mail mit euren Zugangsdaten, also Benutzername und Passwort. **Bitte sichert diese an einem geeigneten Ort.**
- 5. Bevor *ihr* euren DLRG-Account (sinnvoll) nutzen könnt, müssen *wir* eure Mitgliedschaft in der DLRG Ortsgruppe Oranienburg noch bestätigen und Berechtigungen erteilen. Bitte gebt uns dazu einige Tage Zeit, denn all unsere Aufgaben erledigen wir im Ehrenamt neben Beruf, Familie und anderen Hobbys.

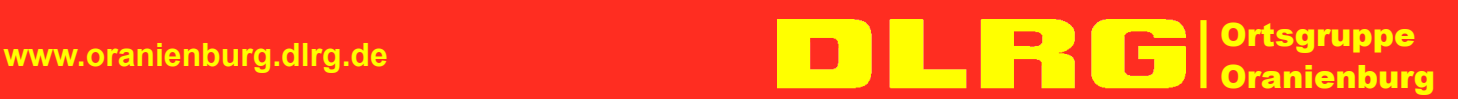

Mittelbrandenburgische Sparkasse Mittelbrandenburgische Sparkasse Metalenburgin, VR 1588 NP<br>RAN: DE53 1605 0000 3740 0058 06 CIBAN: Der Leise Dietze Martin (Randelbrandenburg) vertretungsberechtigt gem. S 26 BGB: Martin Jü IBAN: DE53 1605 0000 3740 0058 06 vertretungsberechtigt gem. § 26 BGB: Martin Jülich, Danny Jahn, Luise Dietze BIC: WELA DE D1 PMB SteuerNr.: 053/141/02683